La batterie n'est pas entièrement chargée lors de l'achat. Avant utilisation, pensez à la charger à l'aide du chargeur fourni (LI-10C). (Durée de charge : environ 120 min.)

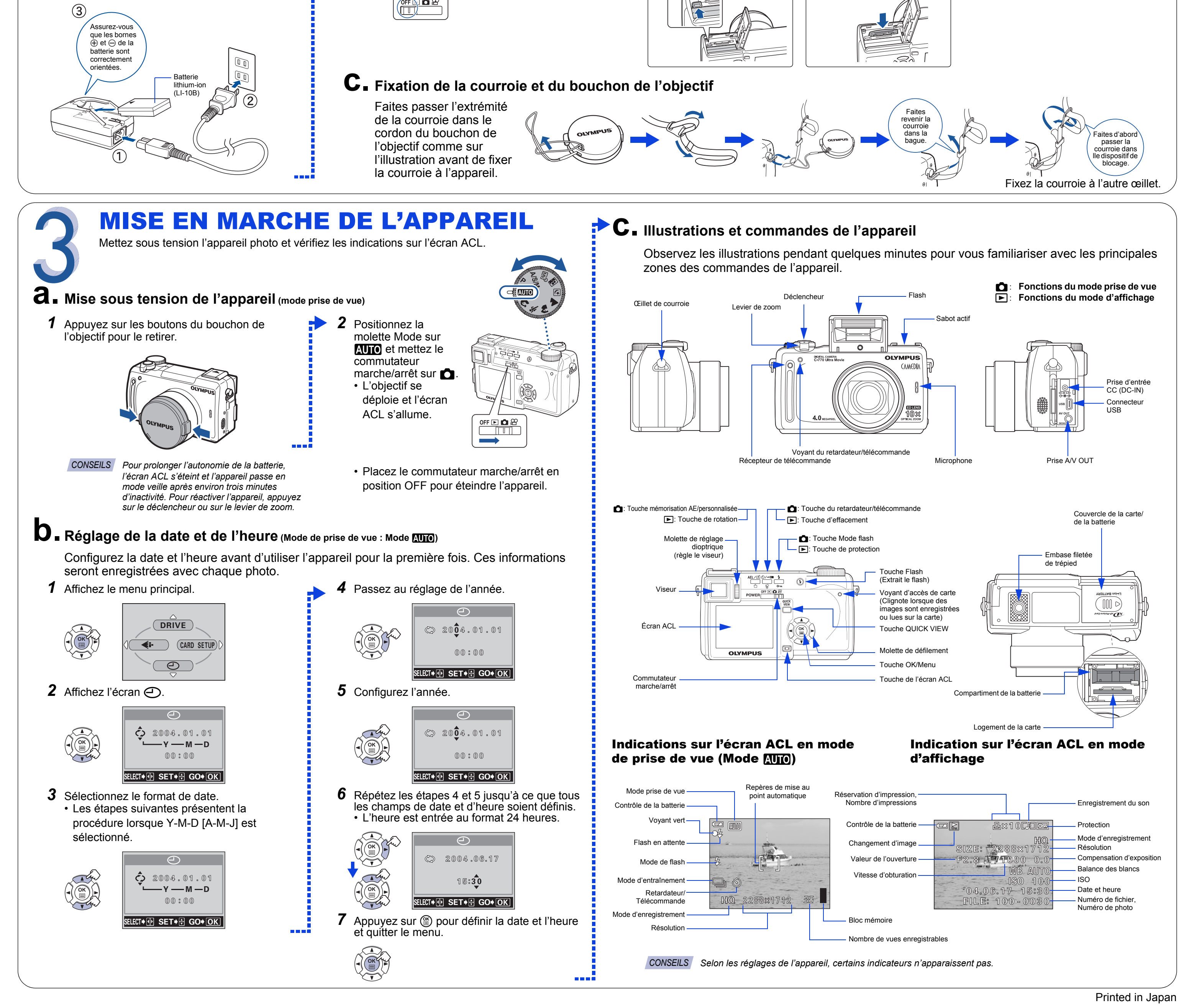

### DÉBALLAGE DES PIÈCES DU CARTON Regroupez votre appareil photo numérique et toutes les pièces comme sur l'illustration. Vous aurez besoin de ces éléments pour les procédures de réglage de l'appareil qui suivent. Chargeur de la batterie Appareil photo numérique Courroie Batterie lithium-ion Câble USB (LI-10B) lithium-ion (LI-10C) **CAMEDIA C-770** Ultra Zo BASIC MANUAL<br>MANUEL DE BASE<br>EINFACHE ANLEITUN REMOTE CONTROL Câble AV Manuel de base Télécommande CD-ROM/Manuel Carte xD-Picture Card/Manuel d'installation

Les éléments suivants doivent également se trouver dans l'emballage de l'appareil numérique : bouchon et cordon de l'objectif, carte de garantie, carte d'enregistrement (non fournie dans certaines régions) et brochure de précautions de sécurité.

Nous vous remercions d'avoir choisi un appareil photo numérique Olympus.

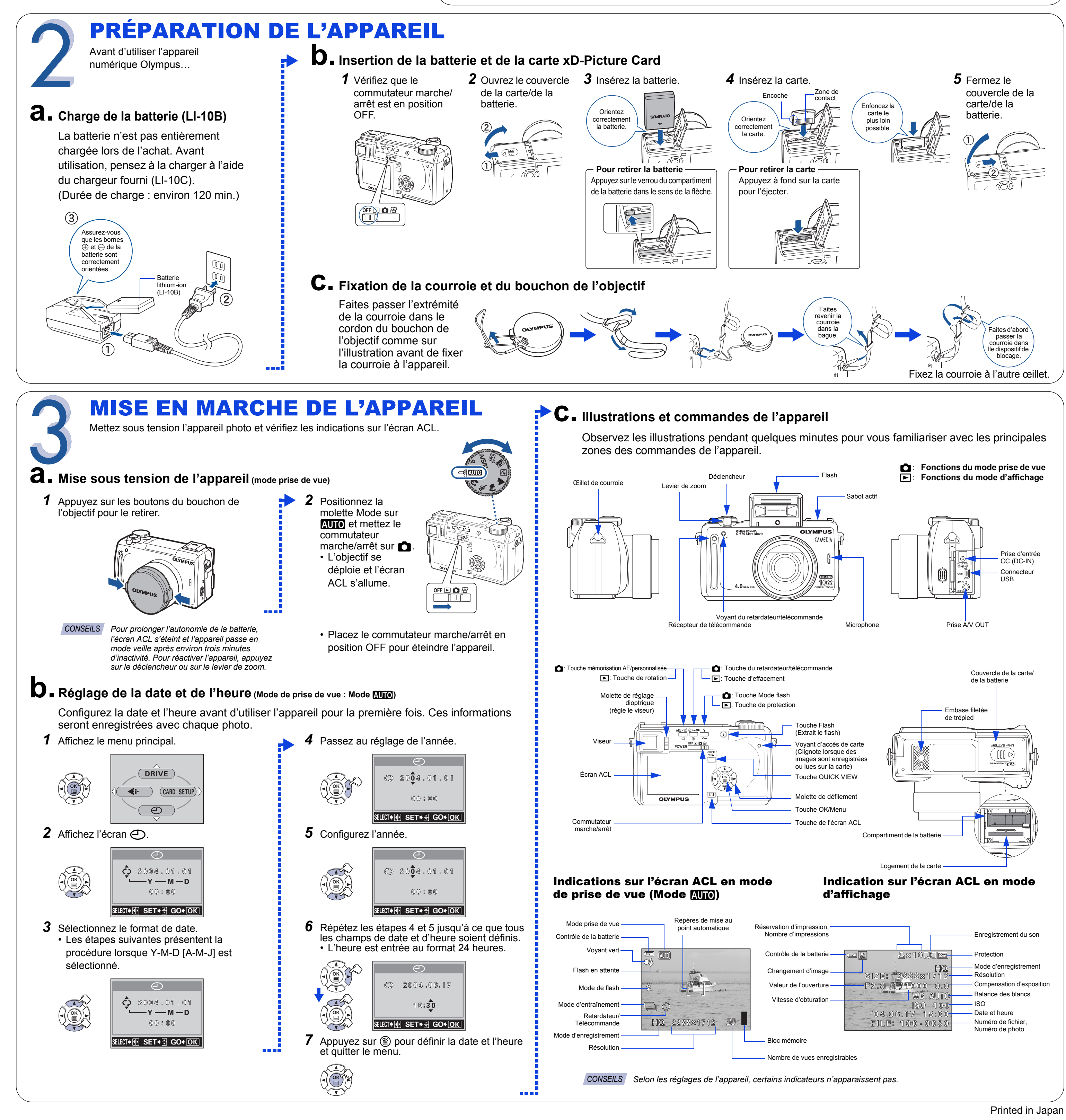

# Guide rapide de démarrage

# **C-770 Ultra zoom**

**OLYMPUS AMERICA INC.** Two Corporate Center Drive, Melville, NY 11747-3157, U.S.A. http://www.olympusamerica.com/support

**Olympus Europa GmbH** Wendenstrasse 14-18, 20097 Hamburg, Germany http://www.olympus-europa.com

# **OLYMPUS®**

http://www.olympus.com/

#### 1AG6P1P2021-- VT822301

# COMMENCEZ ICI

Il est vivement recommandé de suivre ces instructions numérotées étape par étape pour régler et commencer rapidement à utiliser votre nouvel appareil photo numérique.

# PRÉPARATION DE L'APPAREIL

CONNEXION DE L'APPAREIL

À UN ORDINATEUR

Olympus simplifie la connexion de l'appareil à un ordinateur et le

téléchargement de photos.

*alimentation constante pendant le téléchargement de photos. Olympus recommande d'utiliser l'adaptateur secteur en option pour les opérations* 

*longues telles que la communication avec un ordinateur.*

- *1* Placez le commutateur marche/arrêt en position OFF pour éteindre l'appareil.
- *2* Branchez le câble USB fourni avec l'appareil sur le port USB de l'ordinateur.
- *3* Branchez l'autre extrémité sur le connecteur USB de l'appareil photo.
- **4** Placez le commutateur marche/arrêt en position  $\blacksquare$ .
	- L'appareil commence à communiquer avec le PC et l'écran de sélection du connecteur USB apparaît sur l'écran de l'appareil photo.
- **5** Sélectionnez PC et appuyez sur  $\circled{\text{\sf s}}$ .

**Les utilisateurs Windows 98 et 98SE doivent installer le pilote USB à partir du CD-ROM avant de connecter l'appareil à l'ordinateur. Pour des informations complètes, reportez-vous au manuel APPAREIL PHOTO NUMÉRIQUE – CONNEXION À** 

**UN ORDINATEUR MANUEL D'UTILISATION.**

**Assurez-vous que l'appareil est hors tension avant de le** 

*Vérifiez que la batterie est complètement chargée pour assurer une CONSEILS*

**connecter à l'ordinateur.**

• Lorsque l'appareil est reconnu par le PC, une nouvelle icône apparaît sur le bureau.

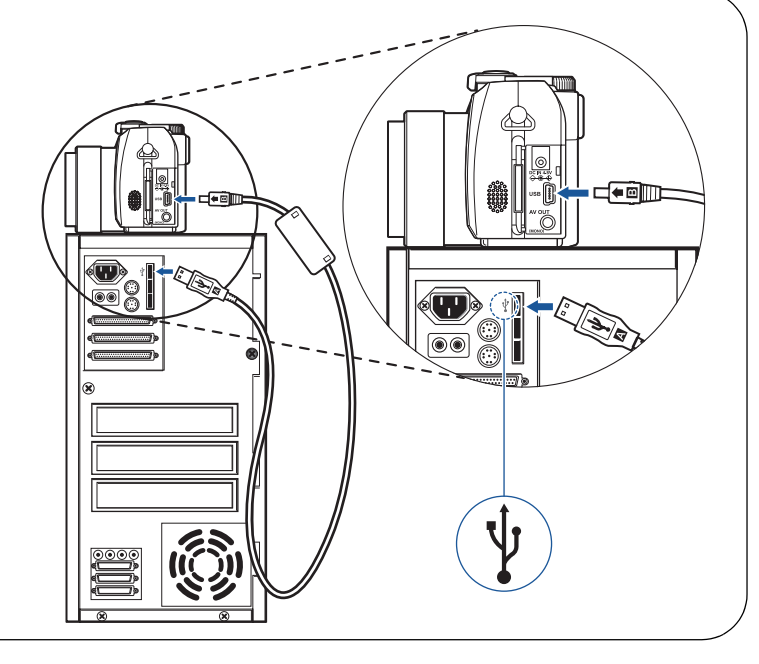

Remarque

Remarque

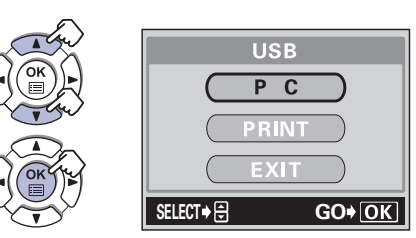

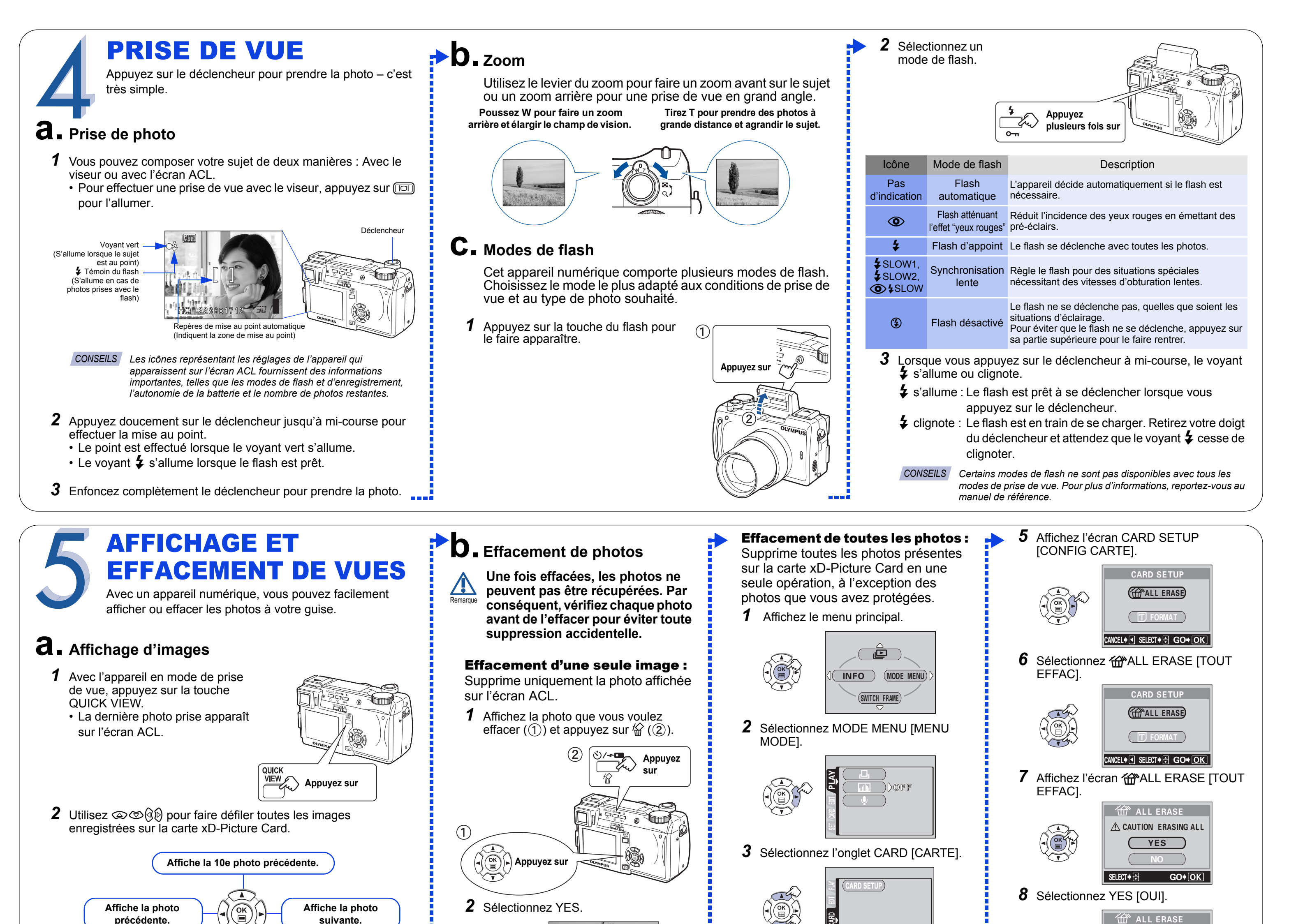

- C-770 Ultra Zoom BASIC MANUAL<br>MANUEL DE BASE<br>EINFACHE ANLEITUNG<br>MANUAL BÁSICO
- **Contrôle photographique avancé**: Les modes priorité ouverture, priorité vitesse et manuels vous permettent de contrôler intégralement vos photos.
- **6 modes de prise de vue programmés** : Cet appareil présente un choix de 6 modes de prise de vue selon les conditions de prise de vue et l'effet souhaité.
- **Modes Gros plan et super gros plan** : Permettent de prendre des photos de très près.
- **Prise de vue en série** : Prend des vues fixes en succession rapide.
- **Retouche de vues fixes** : Permet de retoucher les vues fixes et de les enregistrer sous forme de nouvelles photos.
- **Enregistrement de vidéos** : Oui, cet appareil numérique peut enregistrer des vidéos avec du son !
- **Prises de vue deux en un** : Fusionnez deux photos distinctes prises à la suite et enregistrez-les dans une même image.
- **Affichage en gros plan** : Agrandit les photos sur l'écran, ce qui vous permet de vérifier les détails de l'image sélectionnée.
- **Affichage d'index** : Affichez plusieurs images à la fois en miniature.
- **Protection des photos** : Évitez d'effacer accidentellement les photos.
- **Lecture de vidéos** : Affichez les photos et les vidéos sur un téléviseur.
- **Prise de vue panoramique** : Raccordez des photos qui se chevauchent en une même photo à l'aide du mode panoramique et du logiciel Olympus CAMEDIA Master.
- **Impression directe** : Connectez directement votre imprimante compatible PictBridge à l'aide du câble USB pour imprimer facilement vos images préférées.
- *N'oubliez pas de compléter et de retourner votre carte d'enregistrement (non fournie dans certains pays), et de CONSEILS conserver la documentation de l'appareil photo.*

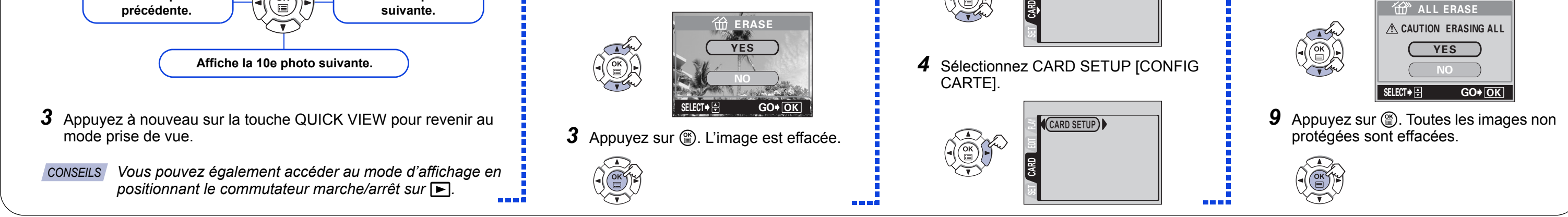

© 2004 OLYMPUS CORPORATION

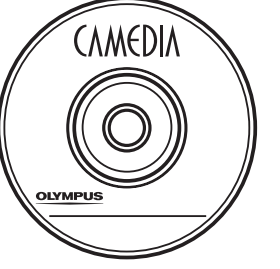

# INSTALLATION DU LOGICIEL DE L'APPAREIL PHOTO

Vous maîtrisez maintenant les fonctions de base de votre nouvel appareil photo numérique Olympus ! Vous êtes maintenant prêt à explorer les possibilités qu'apporte la photographie numérique à votre ordinateur. Des activités telles que la retouche et l'impression de photos, et bien d'autres encore, sont à portée de main !

#### **À propos du CD-ROM Olympus CAMEDIA Master**

Votre appareil photo numérique Olympus est fourni avec un ensemble de logiciels et de documents. Le CD contient :

- **CAMEDIA Master** : Permet de télécharger des photos depuis l'appareil photo, d'afficher, d'organiser, de retoucher et d'imprimer vos photos et vidéos numériques.
- **Pilote USB pour Windows 98** : Cet utilitaire doit être installé pour que l'appareil puisse communiquer avec l'ordinateur si celui-ci exécute le système d'exploitation Microsoft Windows 98.
- **Manuel de référence de l'appareil photo numérique Olympus** : Manuel de référence complet au format numérique, enregistré sur le CD au format PDF.

#### **Vous êtes maintenant prêt à installer les logiciels de l'ordinateur.**

- Ouvrez l'emballage du **CD-ROM CAMEDIA Master** et recherchez le Manuel d'installation des logiciels dans la langue souhaitée.
- Poursuivez les instructions par étapes pour installer les logiciels, puis profitez des nouvelles fonctions de traitement des photos numériques !

### **Autres fonctions**

L'appareil photo offre de nombreuses fonctions avancées permettant d'exprimer votre créativité. En voici un échantillon. Pour des détails sur ces fonctionnalités et bien d'autres choses encore, consultez le **Manuel de base**.

**Support technique (États-Unis)** 1-888-553-4448 (appel gratuit) 8:00 - 22:00 ET Du lundi au vendredi

**Support technique européen** 00800-67 10 83 00 (appel gratuit) + 49 180 5 - 67 10 83 ou +49 40 - 237 73 899 (appel payant) De 9:00 à 18:00 heure de Paris Du lundi au vendredi